# Yo-kokeiden järjestäminen Savonlinnan Taidelukiossa

Kevään 2024 tutkintokerta

Infotilaisuus to 1.2.2024 klo 13 Taikkarin salissa

### Kokeisiin osallistumisoikeus

- osallistumisoikeus on niillä kokelailla, joilla on suoritettuna oppiaineen pakolliset kurssit / opintojaksot
- jos ehto ei täyty, koulun on evättävä oikeus osallistua kokeeseen  $\rightarrow$  Koulu ilmoittaa tästä lautakunnalle ja koe poistetaan kokelaan aineyhdistelmästä
- tällaista yritystä ei katsota kokeen yrityskerraksi, on muistettava kuitenkin se, että tutkinnon voi hajauttaa korkeintaan kolmelle tutkintokerralle
- jos Sinulla on tämän asian suhteen epäselvyyksiä, mene mitä pikimmin juttelemaan ainetta opettavan opettajan kanssa tai juttele opinto-ohjaajan kanssa!

#### Ohjeet sähköisiä kokeita varten

TL21-ryhmäläiset

- lukiolaiskannettava + laturi + kuulokkeet mukana
- liitä koepöydältä löytyvä USBmuistitikku koneen USB-porttiin
- laita koneeseen virta ja paina samalla ESC-näppäintä
- esille tulee **Startup Menu-valikko**
- valitse sieltä koneen nuolinäppäinten avulla Boot Menu (F9)

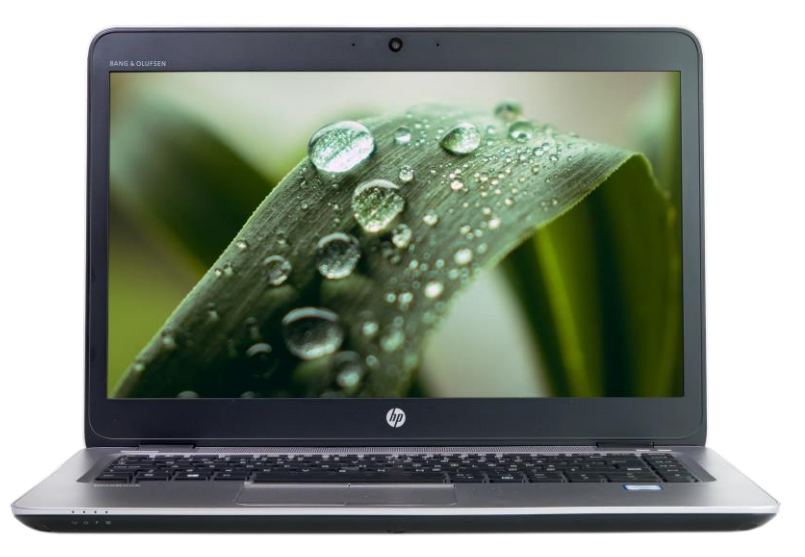

• tämän jälkeen koneeseen luodaan abitti-kokeista tuttu koeympäristö

- TL20-ryhmäläiset
	- oma koneenne + laturi + kuulokkeet mukana
	- käynnistäkää kone USB-tikun avulla koeympäristöön, muistuttele itsellesi, kuinka kone "boottautuu"
	- tämä on esim. syksyn -23 tutkinnosta teille tuttua asiaa

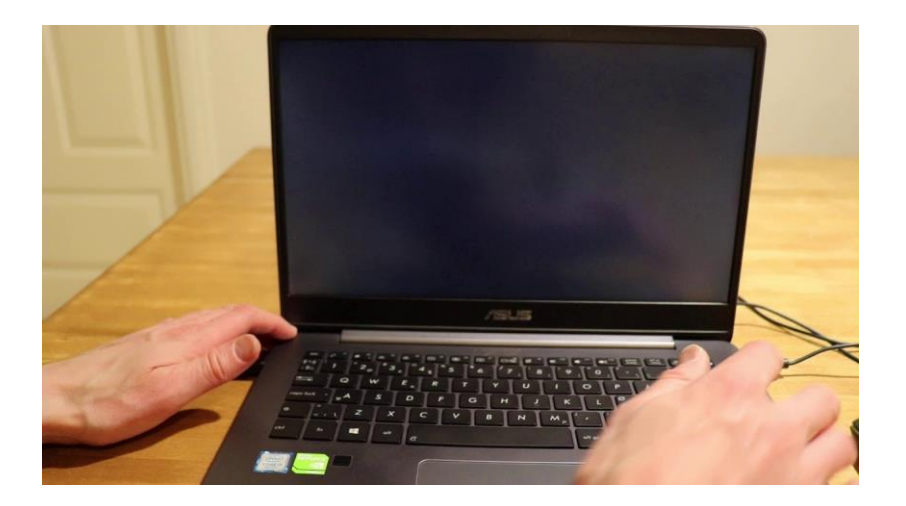

# Konevaatimus (TL21-ryhmäläisille)

- Jos olet tehnyt viimeisen vuoden aikana abittikokeita, koneesi on silloin kunnossa yo-kokeita varten
- Koneelta vaaditaan 4 GB:n keskusmuisti (RAM)
- Jos olet epävarman asian suhteen käväise Reiman luona testaamassa koneesi, voit ottaa myös lainatikun koululta ja testata boottaamista itse, testaamisessa tarvitaan varsinainen yo-muistitikku ja ne saapuvat piakkoin
- [Koneelta vaadittavat ominaisuudet](https://www.ylioppilastutkinto.fi/images/sivuston_tiedostot/Ohjeet/Yleiset/liite_2-ohje_kokelaan_tietokoneesta.pdf?v=200622)
- Jos sinulta ei löydy omaa konetta tai se ei sovellu kokeiden tekoon, yhteys Reimaan ja varataan sinulle varakone

### Yo-kirjoitussali näyttää tältä

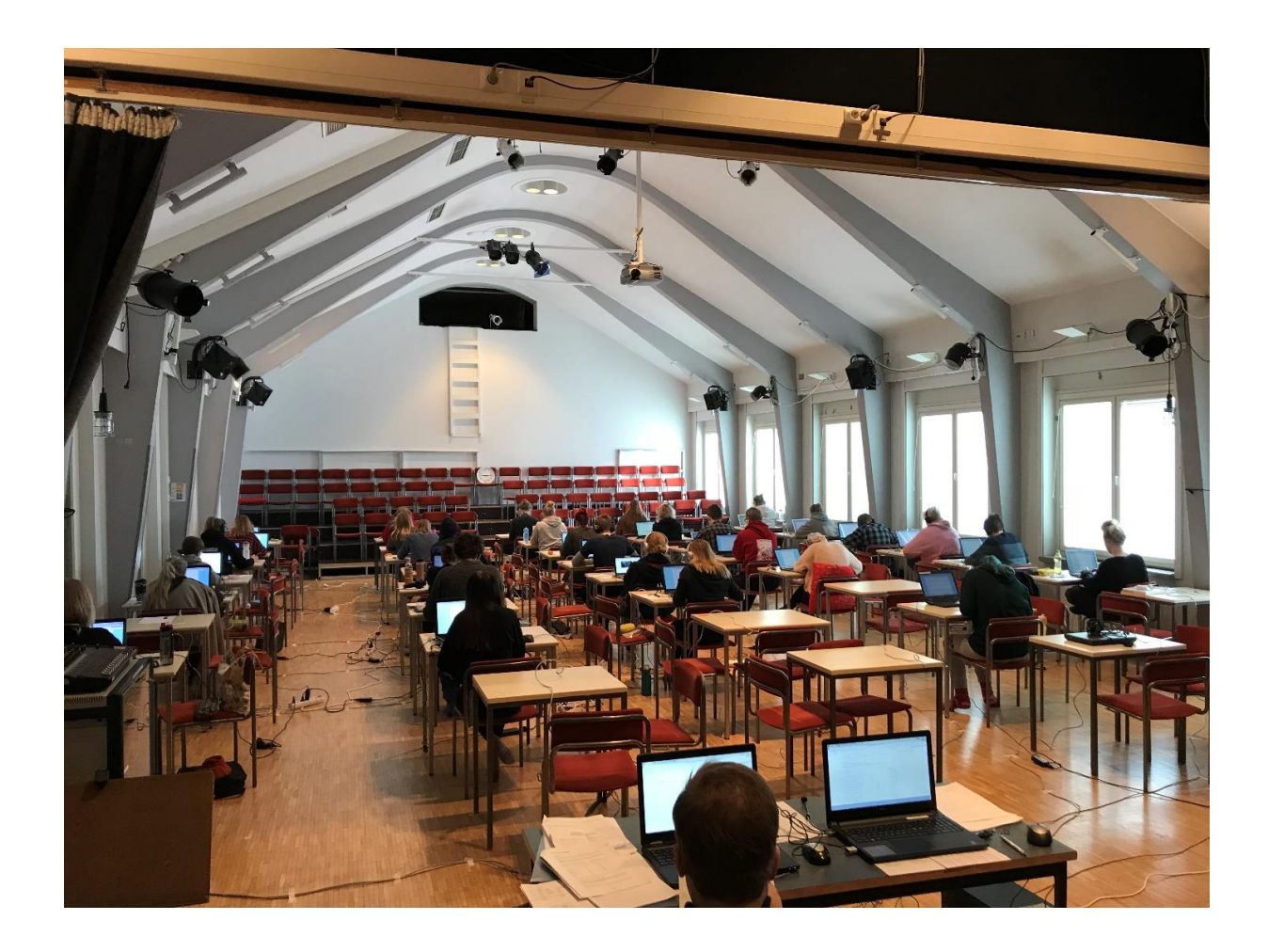

#### Koepäivät

- tule koepäivän aamuna klo 8:15 juhlasaliin, saat vapaasti valita paikan, Reima ohjeistamassa
- matkapuhelin jätetään jo tullessa puhelimille varattuun laatikkoon, se viedään kokeen alettua kansliaan
- koesalista on saatavilla paperinenäliinoja, ylimääräisiä kirjoitusvälineitä, koepapereita, ensiaputarvikkeita yms.
- kokelas tuo tarvitsemansa eväät, niissä ei saa olla paperikääreitä, pulloissa olevat etiketit tulee poistaa tai peittää
- kokelaalle jaetaan myös "suttupapereita", joihin voi tarvittaessa luonnostella vastauksia, nämä jätetään kokelaan paikalle kokeen päätyttyä

# YTL:n ohje kokelaalle sähköisestä yo-kokeesta

- [Tietoa kokelaalle | Ylioppilastutkintolautakunta](https://www.ylioppilastutkinto.fi/fi/tutkinnon-suorittaminen/tietoa-kokelaalle)
- Taidelukiolla ei tarvitse tuoda henkilöllisyystodistusta mukaan, meillä on kokelaista listat, joissa on myös henkilötunnus tulostettuna

### Kokeen tekniset valmistelut kokelaan osalta

**Liitä ethernet-kaapeli, saat tutkintoverkon sitä kautta**

**Asenna YTL:n muistitikku usb-porttiin**  → **käynnistä koneesi sitä kautta**

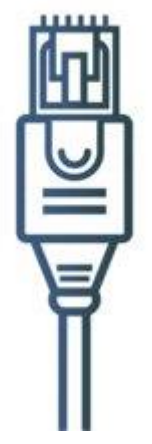

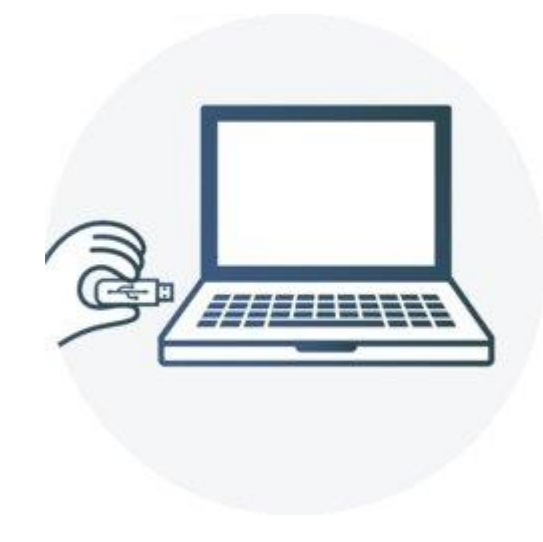

#### **Liitä koneesi kanssa toimivat kuulokkeet koneeseesi**

#### **Tee äänitesti, kun koneesi on käynnistynyt ja tutkintoverkko on kunnossa**

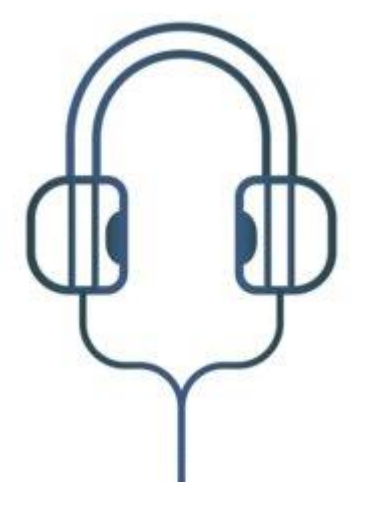

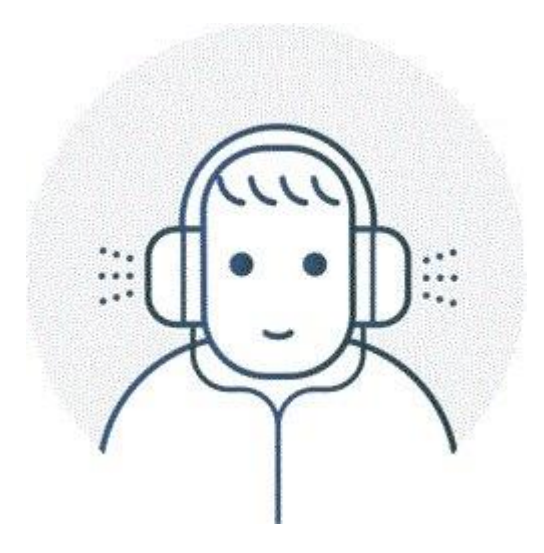

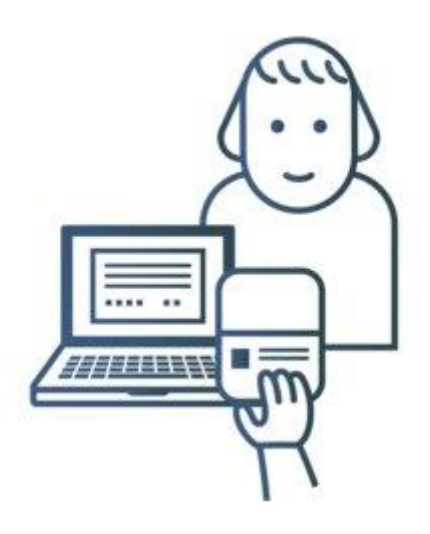

- Syötä tutkintoverkkoon etu- ja sukunimesi sekä henkilötunnuksesi (se löytyy myös valvojalta, aina kaikki eivät tätä muista)
- Valitse oikea koe ja oikea kieli (fi)
- hyväksy koejärjestelmän käyttöehdot
- Näiden toimien jälkeen pyydä valvoja paikalle, joka vahvistaa kirjautumisesi
- Saat nelinumeroisen tunnuksen ja tarkistusmerkit, naputtele ne itse koejärjestelmään
- Kun kaikki kokelaat ovat nämä toimet tehneet, odotetaan klo 9 ja rehtori tai valvoja aloittaa kokeen

#### Kokeesta yleensä

- koeaika on kuusi tunti kokeen aloittamisesta, poistua saa aikaisintaan klo 12 alkaen
- poistuessaan esim. vessaan kokelaan tule lukita näyttönsä koneen oikean yläreunan kuvakkeesta (lukon kuvake)
- kokeen aikana erillistä tallennustoimintaa ei ole, järjestelmä tallentaa kaiken tuotoksen automaattisesti
- jos tietokoneeseen tulee toimintahäiriö, tuotokset ovat tallessa koetilan palvelinkoneella, tätä konetta hallinnoi kokeen valvoja, tällaisessa häiriötilanteessa kone tulee usein käynnistää uudelleen ja kirjautumisen jälkeen omat tuotokset palaavat näytölle
- kokeen rakenne on sellainen, että vastaukset voi suoraan kirjoittaa vastauskenttiin
- YTL on tehnyt kokelaita varten muutamia juttuja koeympäristön käyttöön liittyen
- ikkunoiden ja välilehtien järjestäminen: <https://vimeo.com/groups/362555/videos/158364449>
- kuvankaappauksen liittäminen vastaukseen: <https://vimeo.com/groups/362555/videos/158364957>
- Tiedostojen tallentaminen apuohjelmissa: <https://vimeo.com/groups/362555/videos/158365235>

• Poistetun tekstin palauttaminen: <https://vimeo.com/groups/362555/videos/158365665>

### Kielikokeen äänitteet

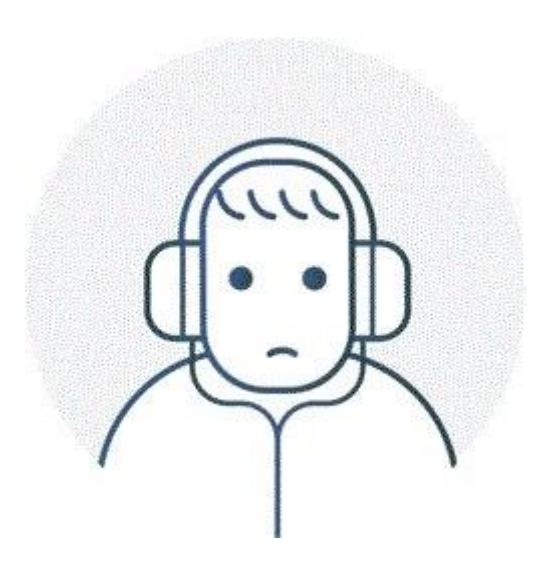

- Kielikokeiden kuullunymmärtämistehtävien äänitteitä voi kuunnella vain kerran tai kaksi
- Kun olet käyttänyt sallitut kuuntelukerrat, et voi enää kuunnella äänitettä
- Jos et häiriön takia kuullut äänitettä, viittaa valvoja välittömästi paikalle

#### Kokeen päättäminen

- lue vielä kerran kokeen ohje ja tarkista, että olet vastannut kaikkiin vaadittuihin kysymyksiin
- tarkista, että vastauskentät ovat kokonaan tyhjiä niiden kysymysten osalta, joihin et halua vastata
- päätä koe napsauttamalla tehtäväsivun alareunassa olevaa Päätä koe –painiketta
- kun olet päättänyt kokeen, sammuta kone näytön oikeassa ylänurkassa olevasta virtakytkinkuvakkeesta
- tuo USB-muistitikku valvojakoneen valvojalle, suttupaperit voivat jäädä paikallesi

# Erityisjärjestelyt

- Osalla kokelaista on oikeus tiettyihin erityisjärjestelyihin kokeissa, rehtori juttelee näiden opiskelijoiden kanssa etukäteen nämä asiat selviksi, osalla on oikeus tehdä koe erillisessä pienryhmätilassa ja/tai pidennetty koeaika
- Erillisenä koetilana käytetään luokkaa 415, josta löytyy seinäkkeillä varustetut koepaikat
- Tässä vaiheessa lukiouraa kokelas ei enää voi laittaa tällaisia asioita vireille

#### Koepäivät 2024K-tutkinnossa – eka viikko

- Ti 12.3. Äidinkieli ja kirjallisuus (suomi), lukutaidon koe, suomi/ruotsi toisena kielenä ja kirjallisuus -koe
- To 14.3. Vieras kieli, lyhyt oppimäärä (englanti, ranska, espanja, saksa, venäjä, italia, portugali, latina, saame)
- Pe 15.3. Äidinkieli ja kirjallisuus (suomi), kirjoitustaidon koe

#### Koepäivät 2024K-tutkinnossa – toka viikko

- Ma 18.3. Vieras kieli, pitkä oppimäärä (englanti, ranska, espanja, saksa, venäjä)
- Ke 20.3. Matematiikka, pitkä ja lyhyt oppimäärä
- Pe 22.3. Uskonto, elämänkatsomustieto, yhteiskuntaoppi, kemia, maantiede, terveystieto

#### Koepäivät 2024K-tutkinnossa – kolmas viikko

- Ma 25.3 Toinen kotimainen kieli, pitkä ja keskipitkä oppimäärä
- Ke 27.3. Psykologia, filosofia, historia, fysiikka, biologia

#### Kokelaan sairastuminen

- Jos kokelas sairastuu välittömästi ennen koepäivää, on siitä heti ilmoitettava koululle sekä käytävä terveyskeskuksessa ja pyydettävä lääkärintodistus
- Jos terveydentila on sellainen, että kokeeseen ei voi osallistua, kokelas voi hakea lautakunnalta ilmoittautumisen mitätöintiä (lääkärintodistus välttämätön tässä tapauksessa)
- Jos kokelas ei voi osallistua kokeeseen normaalisti, yritämme koululla ottaa tilanteen huomioon koetilojen suhteen, kokelas voi tuolloin hakea lautakunnalta huojennusta (lääkärintodistus välttämätön myös tässä tapauksessa, todistus täytyy hankkia koepäivän kuluessa)

# Tulokset

- Taidelukion aineenopettaja tarkistaa kokeet alustavasti ja häneltä voi tuloksia tiedustella aikanaan
	- muista että nämä ovat vain valmistavasti arvosteltuja
	- nämä käännetään wilmaan ja kokelas voi tutustua niihin yo-lomakkeen kautta
- Lopulliset tulokset Ylioppilastutkintolautakunta lähettää oppilaitokseen sähköisessä muodossa toukokuun puolessa välin
	- nämäkin käännetään wilmaan ja kokelas voi tutustua niihin yo-lomakkeen kautta

#### Kannattaa tutustua

- Ylioppilastutkintolautakunta Hyvän vastauksen piireet
	- [https://ylioppilastutkinto.fi/ylioppilastutkinto/hyvan](https://ylioppilastutkinto.fi/ylioppilastutkinto/hyvan-vastauksen-piirteet)[vastauksen-piirteet](https://ylioppilastutkinto.fi/ylioppilastutkinto/hyvan-vastauksen-piirteet)
- Yleisradio abitreenit
	- <http://oppiminen.yle.fi/abitreenit/>

# Ylioppilastutkinto

- Mikäli saat ylioppilastutkintosi valmiiksi keväällä 2024, muistathan huolehtia, että olet palauttanut opettajallesi 26.4.2024 mennessä kaikki mahdolliset rästisuoritukset, olipa aine mikä tahansa
- Jos on epäselvää, kysy kyseisen aineen opettajalta, lisäksi voit kysellä kurssikertymää Reimalta
- Jos opiskeltavissa oppimäärissä on puutteita, lukion päättötodistusta ei voida antaa ja koulu jättää merkitsemättä opiskelijan valmistumisen, silloin valmistumistieto ei siirry KOSKI-osaamistietovarantoon eikä YTL:aan  $\rightarrow$ ylioppilastutkintoa ei postiteta koululle
- Jos Sinulla on akuuttia, kirjoituksiin liittyvää asiaa soittele, 044-4174550 / Reima
- Ylioppilaaksi valmistuminen (LOPS2016)
	- suoritettu **neljä** pakollista koetta ylioppilastutkinnossa
	- suoritettu hyväksyttävästi (numero tai S-merkintä) Savonlinnan Taidelukion kuvataidelukion / musiikkilukion päättötodistuksessa edellytettävät opinnot
	- päättötodistuksen kurssimäärä on vähintään 75 kurssia
- Ylioppilaaksi valmistuminen (LOPS2021)
	- suoritettu **viisi** pakollista koetta ylioppilastutkinnossa
	- suoritettu hyväksyttävästi (numero tai S-merkintä) Savonlinnan Taidelukion kuvataidelukion / musiikkilukion päättötodistuksessa edellytettävät opinnot
	- päättötodistuksen opintopistemäärä on vähintään 150 opintopistettä